**راهنمای نحوه اتصال و استفاده از سامانه مصاحبه برای متقاضیان بدون آزمون**

**-1** ابتدا در نوار آدرس مرورگر کروم یا فایرفاکس آدرس سامانه مصاحبه )ir.ac.ikiu.Lms://http ) را وارد کنید.

C + Lms.ikiu.ac.ir/  $\leftarrow$  $\rightarrow$ 

**-2** شماره کاربری و رمز ورود را وارد کرده و روی گزینه "ورود به سایت" کلیک کنید. شماره کاربری: شش رقم اول کد ملیik( یعنی به ابتدای شش رقم اول کد ملی خود ik اضافه کنید)

رمز ورود: کد ملی

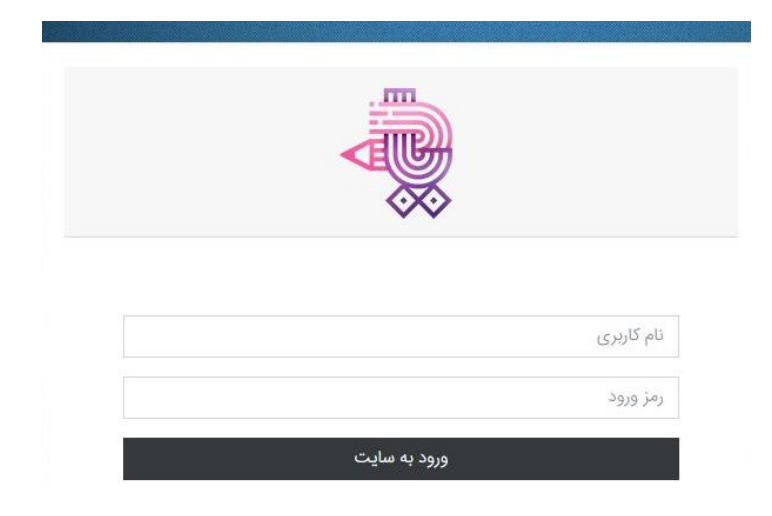

**-3** در این صفحه در قسمت "درسهای من" جلسه مصاحبه شما تعریف شده است.

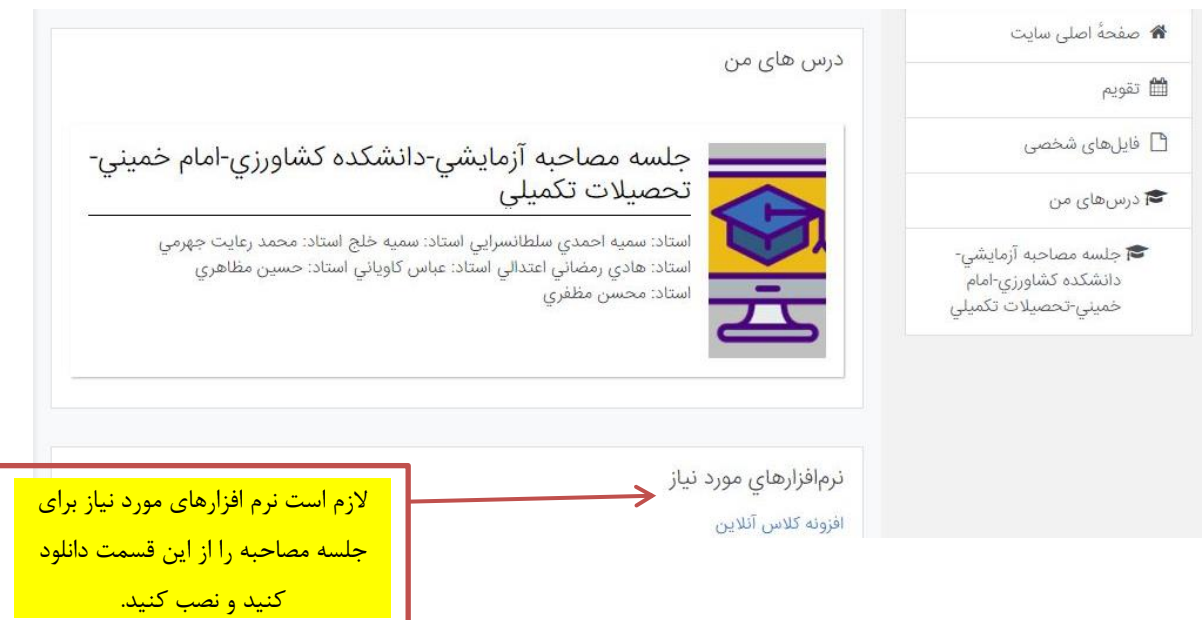

**-4** صفحه زیر برای شما باز خواهد شد.

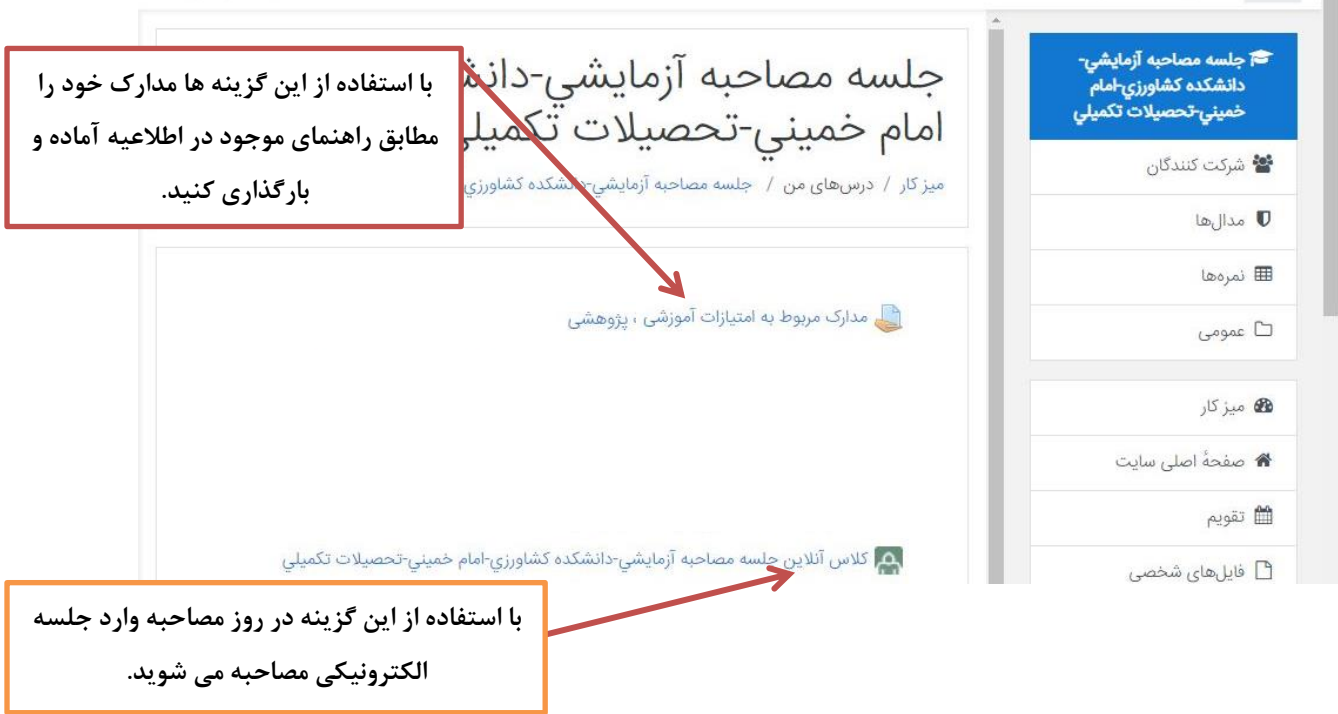

## **-5** برای بارگذاری هر یک از مدارک آموزشی - پژوهشی روی گزینه مربوطه کلیک کنید. صفحه زیر نمایش داده می شود.

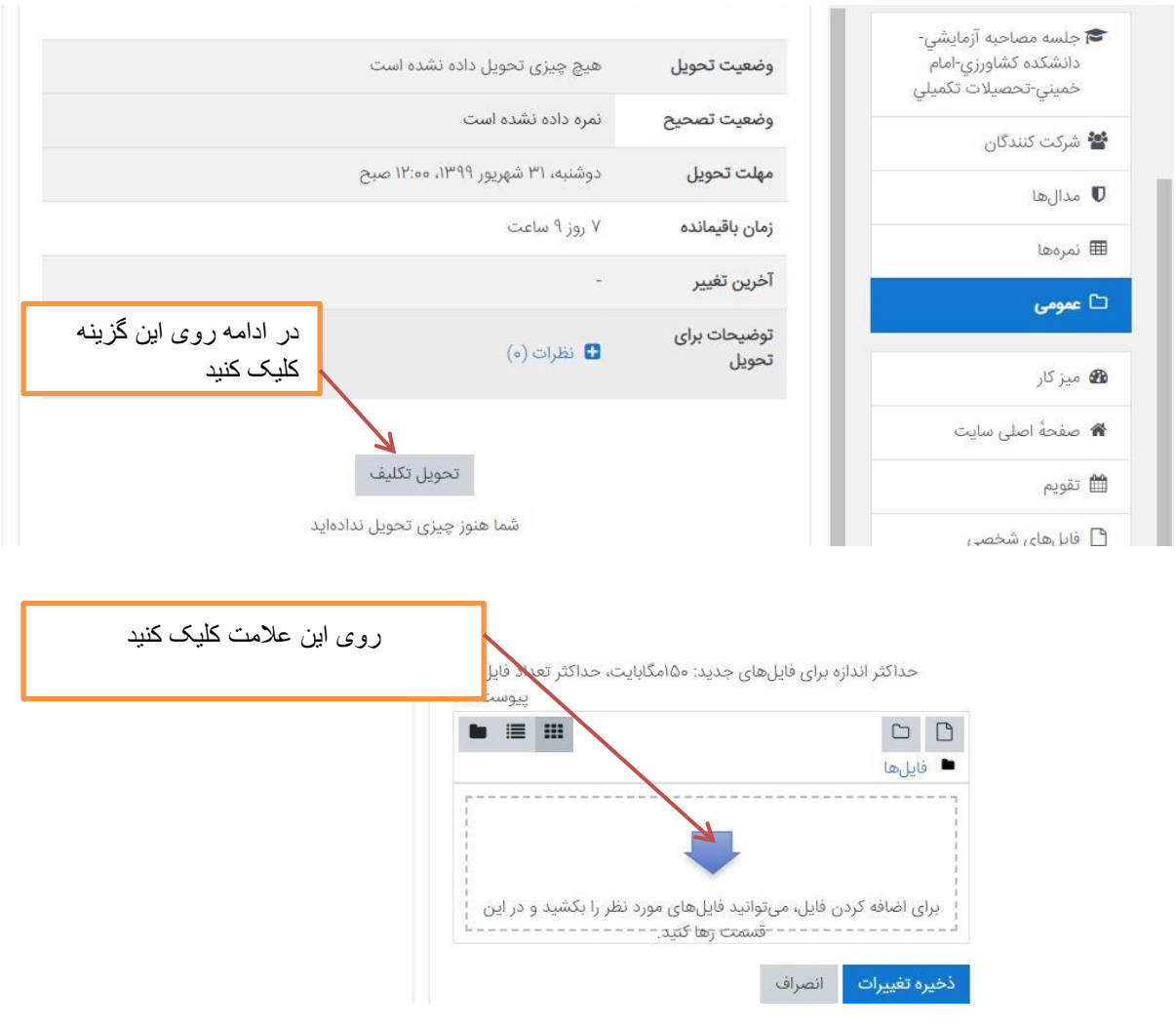

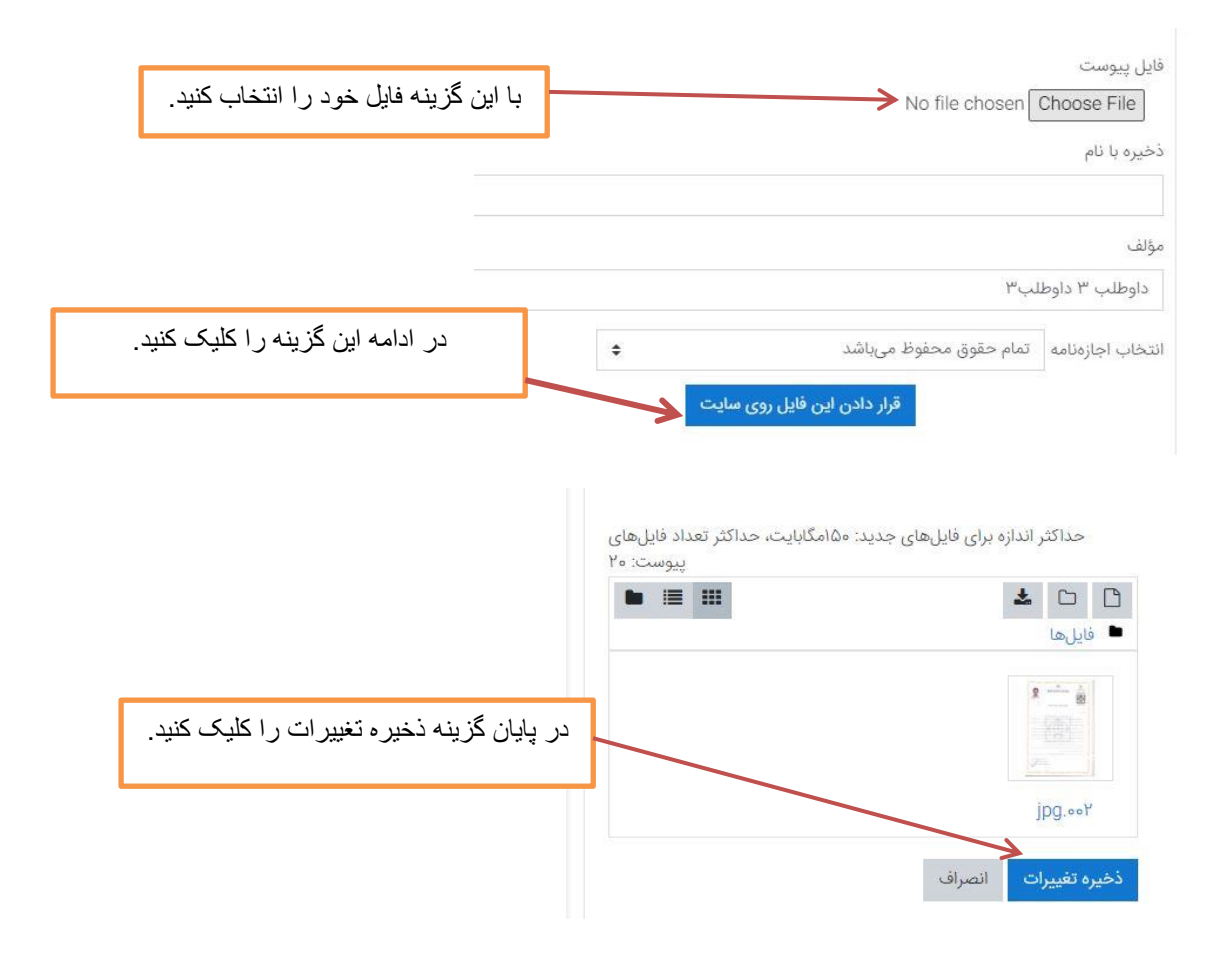